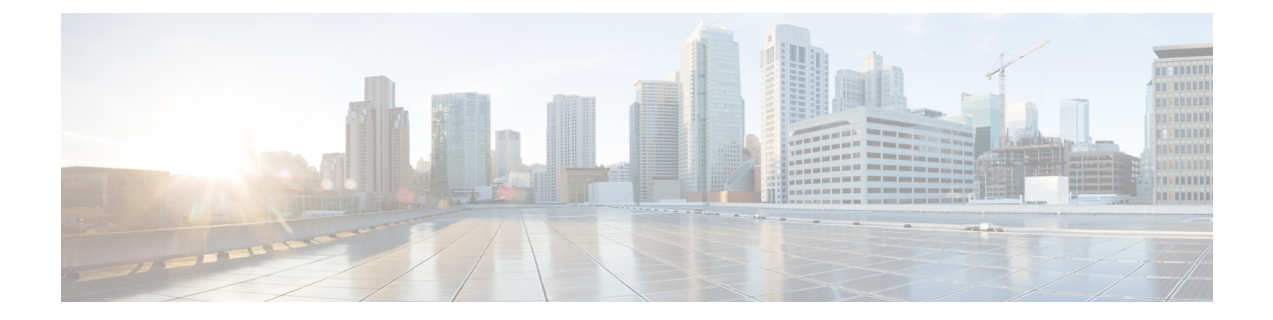

# **DHCP** プロキシの設定

- DHCP [プロキシの設定について](#page-0-0)、1 ページ
- DHCP [プロキシの使用に関する制限](#page-1-0), 2 ページ
- DHCP プロキシの設定 (GUI), 2 ページ
- DHCPプロキシの設定 (CLI), 3 ページ
- DHCP [タイムアウトの設定\(](#page-3-0)GUI), 4 ページ
- DHCP タイムアウトの設定 (CLI), 4 ページ

## <span id="page-0-0"></span>**DHCP** プロキシの設定について

DHCP プロキシがコントローラ上で有効になっている場合は、コントローラによってクライアン トから設定済みサーバへ DHCP 要求がユニキャストされます。 少なくとも 1 つの DHCP サーバ が、WLAN にアソシエートされたインターフェイスか WLAN 自体で設定されている必要があり ます。

DHCP プロキシがコントローラ上で無効になっている場合は、クライアントとの間で送受信され るそれらのDHCPパケットは、パケットのIP部分が変更されることなくコントローラによってブ リッジされます。 クライアントから受信したパケットは CAPWAP トンネルから削除され、アッ プストリームVLAN上で送信されます。クライアント宛のDHCPパケットは、アップストリーム VLAN 上で受信され、802.11 に変換されて、CAPWAP トンネルを通ってクライアントに送信され ます。 したがって、DHCP プロキシが無効になっている場合は、内部 DHCP サーバは使用できま せん。 DHCP プロキシを無効にする機能を利用すると、シスコのネイティブ プロキシ動作モード をサポートしない DHCP サーバを使用できるようになります。 既存のインフラストラクチャに よって必要とされる場合のみ、無効にするようにしてください。

(注) DHCP プロキシは、デフォルトで有効になっています。

### <span id="page-1-0"></span>**DHCP** プロキシの使用に関する制限

- DHCPオプション82を正しく動作させるには、DHCPプロキシが有効になっている必要があ ります。
- 通信するすべてのコントローラの DHCP プロキシ設定は同じでなければなりません。
- DHCPv6 プロキシはサポートされません。

## <span id="page-1-1"></span>**DHCP プロキシの設定 (GUI)**

- ステップ **1** [Controller] > [Advanced] > [DHCP] の順に選択して、[DHCP Parameters] ページを開きます。
- ステップ **2** [Enable DHCP Proxy] チェックボックスをオンにして、DHCP プロキシをグローバルで有効にします。 そ れ以外の場合は、このチェックボックスをオフにします。 デフォルト値はオンです。
- ステップ **3** [Apply] をクリックして、変更を確定します。
- ステップ **4** [Save Configuration] をクリックして、変更を保存します。

#### **DHCP プロキシの設定 (GUI)**

- ステップ **1** [Controller] > [Interfaces] の順に選択します。
- ステップ **2** DHCP プロキシを設定するインターフェイスを選択します。 コントローラの管理、仮想、AP マネージャ、または動的インターフェイスに DHCP プロキシを設定でき ます。 [Interfaces > Edit] ページに、コントローラ上で設定されているプライマリおよびセカンダリ DHCP サーバ の DHCP 情報が表示されます。 プライマリおよびセカンダリ サーバが表示されない場合は、このウィン ドウに表示されるテキスト ボックスに DHCP サーバの IP アドレスの値を入力する必要があります。
- ステップ **3** 選択した管理インターフェイスの DHCP プロキシを有効にするには、プロキシ モード ドロップダウンで 次のオプションから選択します。[Global]:コントローラでグローバル DHCP プロキシ モードを使用しま す。[Enabled]:インターフェイスで DHCP プロキシ モードを有効にします。 コントローラ上で DHCP プ ロキシを有効にした場合は、コントローラによってクライアントから設定済みサーバへDHCP要求がユニ キャストされます。 WLAN に関連付けられたインターフェイスまたは WLAN のいずれかに少なくとも 1 台の DHCP サーバを設定する必要があります。[Disabled]:インターフェイスで DHCP プロキシ モードを 無効にします。 コントローラ上で DHCP プロキシを無効にすると、クライアントとの間で送受信される DHCP パケットは、パケットの IP 部分が変更されることなくコントローラによってブリッジされます。 クライアントから受信したパケットは CAPWAP トンネルから削除され、アップストリーム VLAN 上で送

信されます。 クライアント宛の DHCP パケットは、アップストリーム VLAN 上で受信され、802.11 に変 換されて、CAPWAP トンネルを通ってクライアントに送信されます。 したがって、DHCP プロキシが無 効になっている場合は、内部 DHCP サーバは使用できません。

- ステップ **4** ネットワーク アドレスの割り当てに DHCP が使用されている場合、[Enable DHCP option 82] チェックボッ クスをオンにして、追加のセキュリティを確保します。
- ステップ **5** [Apply] をクリックして、設定を保存します

### <span id="page-2-0"></span>**DHCP** プロキシの設定 (CLI)

- ステップ **1** 次のコマンドを入力して、DHCP プロキシを有効または無効にします。 **config dhcp proxy** {**enable** | **disable**}
- ステップ **2** 次のコマンドを入力して、DHCP プロキシの設定を表示します。 **show dhcp proxy**

以下に類似した情報が表示されます。

DHCP Proxy Behavior: enabled

### **DHCP プロキシの設定 (CLI)**

- ステップ **1** インターフェイスで DHCP のプライマリおよびセカンダリ サーバを設定します。 これを設定するには、 次のコマンドを入力します。
	- **config interface dhcp management primary** *primary-server*
	- **config interface dhcp dynamic-interface** *interface-name* **primary primary-s**
- ステップ **2** コントローラの管理インターフェイスまたは動的インターフェイスで DHCP プロキシを設定します。 こ れを設定するには、次のコマンドを入力します。
	- **config interface dhcp management proxy-mode** enableglobaldisable
	- **config interface dhcp dynamic-interface** *interface-name* **proxy-mode** enableglobaldisable.

DHCPが設定されている場合に追加のセキュリティを確保するには、**config interfacedhcp***interface type***option-82 enable** コマンドを使用します。 (注)

ステップ **3 save config** コマンドを入力します。

ステップ **4** コントローラインターフェイスのプロキシ設定を表示するには、**showdhcpproxy**コマンドを入力します。

### <span id="page-3-0"></span>**DHCP タイムアウトの設定(GUI)**

- ステップ **1** [Controller] > [Advanced] > [DHCP] の順に選択して、[DHCP Parameters] ページを開きます。
- ステップ **2** [DHCP Timeout (5 120 seconds)] チェックボックスをオンにして、DHCP タイムアウトをグローバルで有効 にします。 それ以外の場合は、このチェックボックスをオフにします。 有効な範囲は 5 ~ 120 秒です。
- ステップ **3** [Apply] をクリックして、変更を確定します。
- <span id="page-3-1"></span>ステップ **4** [Save Configuration] をクリックして、変更を保存します。

## **DHCP** タイムアウトの設定(**CLI**)

DHCP タイムアウトを設定するには、次のコマンドを入力します。

**config dhcp timeout** *seconds*